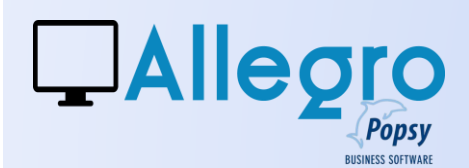

## **DOEL**

Wanneer klanten te laat zijn met hun betaling moet men herinneringen kunnen sturen.

## INLEIDING

#### AANMANINGSBRIEVEN OP VERSCHILLENDE NIVEAU'S

Wie verkoop facturen maakt weet dat klanten soms hun schuld « vergeten » te betalen. Allegro Popsy voorziet in het genereren van herinneringsbrieven in meerdere talen en verschillend naargelang het uitstel.

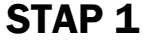

Afdruk...

Aanmaningsniveau ...

Ondernemingen Partikulieren

▶

## HET PARAMETREREN VAN DE AANMANINGEN PARTICULIEREN

Met de invoering van de nieuwe reglementering voor herinneringsbrieven aan particulieren of niet onderworpenen, laat Allegro Popsy u toe om herinneringsbrieven af te drukken voor de laattijdige klanten en dit in hun eigen taal. Er bestaan 5 aanmanings-niveaus die elk afzonderlijk parametreerbaar zijn. Ga naar het menu Parameters/aanmaningsbrieven/ aanmanings-niveau/Particulieren.

Voor elk niveau in stijgende volgorde, kan u het aantal dagen uitstel opgeven. Daarna voor het berekenen van de nalatigheidsintresten (zie [berekenen van de intresten\)](#page-5-0) heeft u de mogelijkheid om een maandelijkse intrest en/of vergoedingen te bepalen, beide zijn aanvullend.

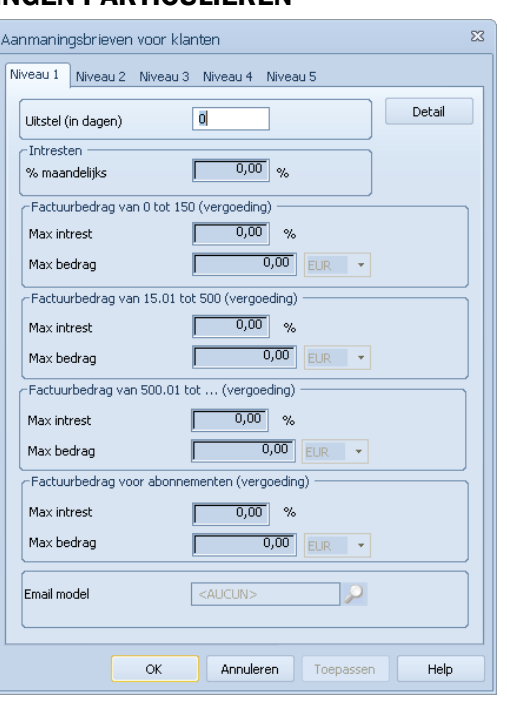

In de rubriek "email model" geeft u op welke mail uw aanmaning zal begeleiden wanneer u ze elektronisch verstuurt.

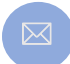

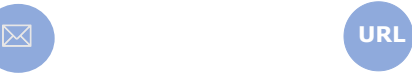

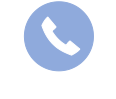

Allegro North Coremansstraat 22 Bus 1 2600 Berchem

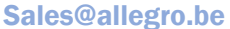

www.allegro.be 03 612 55 11

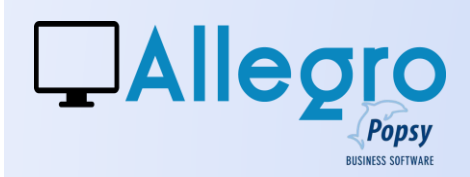

#### DE VERGOEDINGEN

#### *De reglementering*

De eerste herinnering die een onderneming naar een consument voor een onbetaalde factuur stuurt wordt gratis. Vanaf de 1e herinnering heeft de klant minimaal 14 kalenderdagen de tijd om zijn schuld te betalen. Tijdens die periode mogen geen kosten of interesten worden aangerekend.

Werd, na de periode van 14 dagen, de factuur nog steeds niet betaald, dan kan de onderneming een tweede herinnering sturen. Daaraan kan wel onder bepaalde voorwaarden een vergoeding en interest voor te late betaling aangerekend worden. Ze inderdaad zijn wettelijk begrensd naargelang het bedrag van de schuld.

Op dit ogenblik zijn de volgende plafonds van toepassing:

- 20 euro als het verschuldigde bedrag lager dan of gelijk aan 150 euro is;
- 30 euro plus 10 % van het verschuldigde bedrag als dat bedrag tussen 150,01 en 500 euro ligt;
- 65 euro plus 5 % van het verschuldigde bedrag als dat bedrag hoger is dan 500 euro (met een maximum van 2.000 euro).

Allegro Popsy heeft ervoor gekozen om zich niet vast te pinnen op deze verschillende plafonds en u de keuze te laten om andere bedragen en percentages in te voeren.

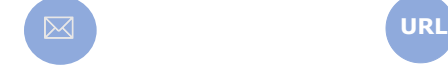

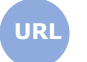

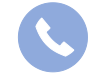

Allegro North Coremansstraat 22 Bus 1 2600 Berchem

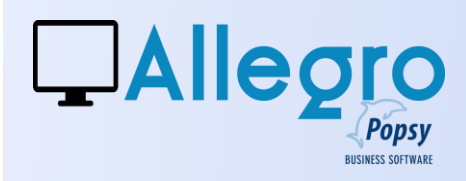

# STAP 2

### HET PARAMETREREN VAN DE **TEKSTEN**

Voor elk niveau gebruik de knop

Detail . Deze laat u toe om de aanmaningsbrief te personaliseren in de verschillende talen aan de hand van een titel, een hoofding, een voettekst en een handtekening.

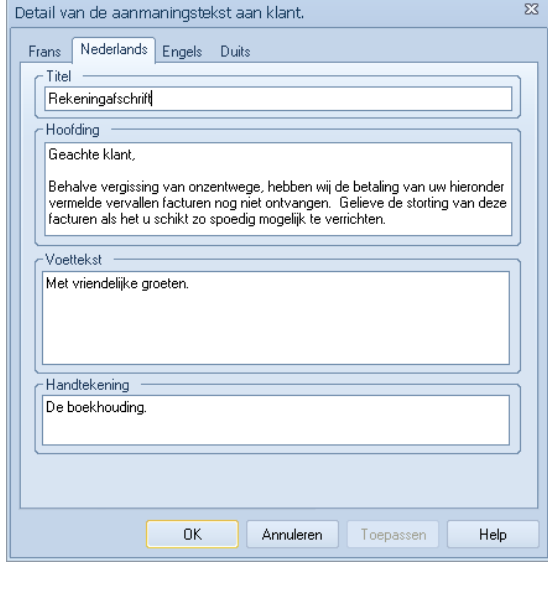

## STAP 3

### KMO OF GROTE ONDERNEMING

In de reglementering is een onderscheid gemaakt voor de berekening van de intresten in de vergoedingen, naargelang de grootte van de onderneming. In

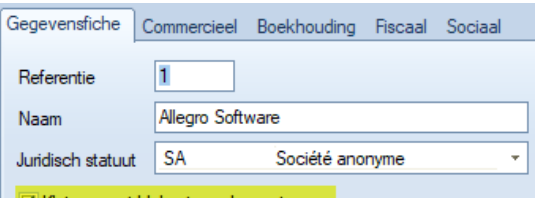

√ Kleine en middelgrote ondernemingen

Allegro Popsy kan u dat aanduiden in de eigenschappen van het dossier.

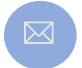

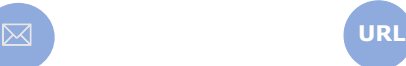

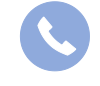

Allegro North Coremansstraat 22 Bus 1 2600 Berchem

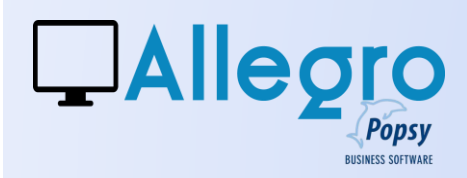

## STAP 4

## HET PARAMETREREN VAN DE AFDRUK

Nog steeds in het menu

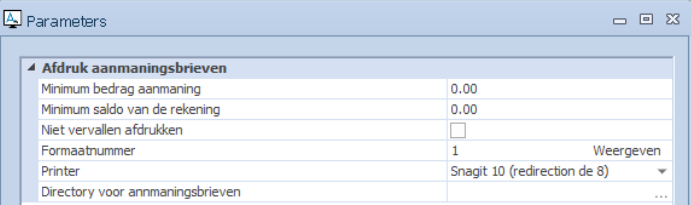

Parameters/aanmaningsbrieven, kan u een paar standaardparameters definiëren. Zo kan u bepalen of u al dan niet herinneringen stuurt naar klanten die een minimumbedrag voor de herinnering of het saldo niet voorbijgaan. U kan ook kiezen om nog niet vervallen documenten weer te geven.

Alhoewel Allegro Popsy slechts over één layout formaat voor herinnering beschikt, kan u kiezen voor een op maat gemaakt formaat, in dit geval zal u hier het specifieke formaatnummer moeten opgeven.

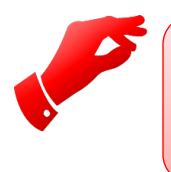

#### **Opgelet**

*Als u over een gepersonaliseerde layout beschikt zal deze aangepast moeten worden om de herinneringssbrieven voor particulieren af te drukken.*

## STAP 5

### HET PARAMETREREN VAN DE KLANTEN

#### *De vervaldag bepalen*

Alvorens verkoopfacturen te maken, bepaalt u de vervaldag die u aan de klant toekent. Het is deze die de vervaldatum zal bepalen wanneer u een factuur aanmaakt en u vindt ze op het tabblad boekhouding van de klantfiche.

4

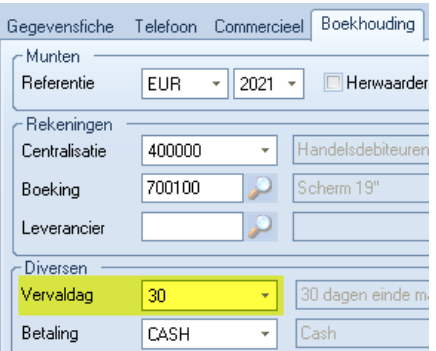

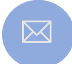

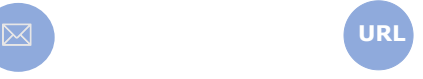

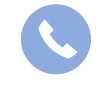

Allegro North Coremansstraat 22 Bus 1 2600 Berchem

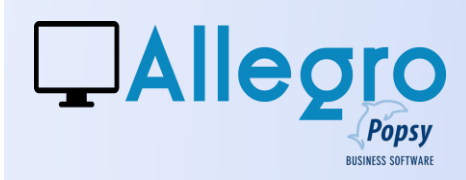

Btw

Regime

#### *De verzending bepalen*

Vervolgens op hetzelfde tabblad, geeft u het maximumniveau op dat de klant mag ontvangen als hij laattijdig zou zijn. Om te eindigen kan u ook bepalen op welke wijze u de herinnering zal versturen.

#### *Het type klant bepalen*

Een particulier klant is niet btwonderworpen en heeft geen ondernemingsnummer, geef dit aan in het tabblad commercieel

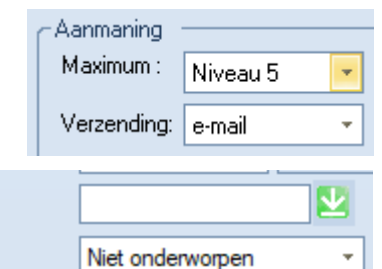

## STAP 6

### DE AFDRUK

Alle hiervoor ingestelde parameters worden overgenomen voor de afdruk maar u kan ze uiteraard nog wijzigen. De parameters bepalen het resultaat in een selectie die u kan consulteren door op de gelijknamige knop te klikken.

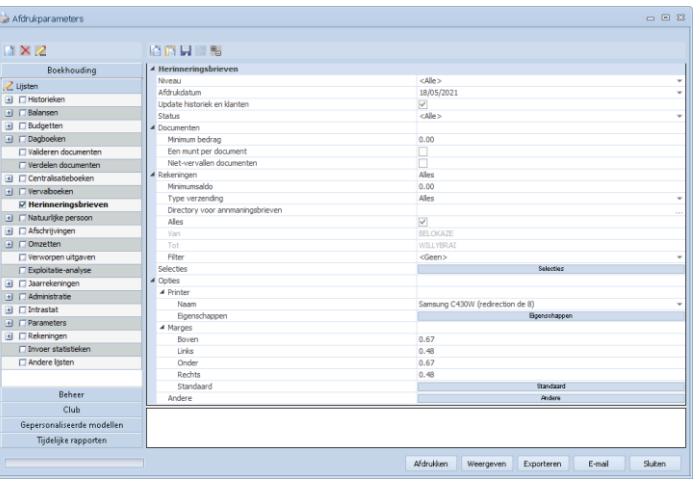

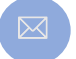

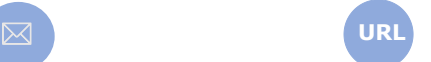

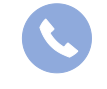

Allegro North Coremansstraat 22 Bus 1 2600 Berchem

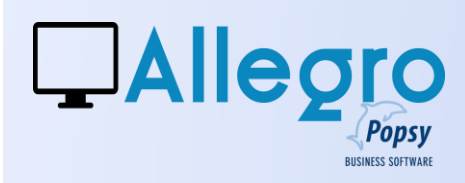

### *de selectie van de klanten en de documenten*

Wanneer u op de knop « Selectie » heeft geklikt, gaat Allegro Popsy u een scherm tonen. Hier kan u nog kiezen om al dan niet een herinnering naar een klant te sturen of zelfs geen rekening te houden met één of ander document.

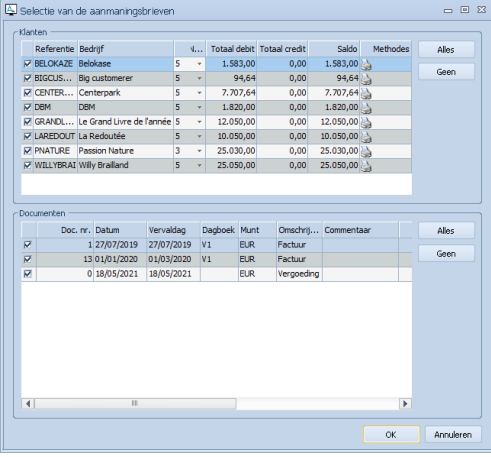

## STAP 7

### <span id="page-5-0"></span>BERKENING VAN DE MAANDELIJKSE INTRESTEN

#### *De theorie*

Vertrekkend uit een tabel zoals deze

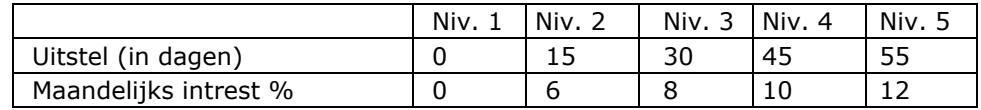

#### **1ste fase**

#### *De maandelijkse intrest bepalen (Mii)*

Op basis van de tabel, met een uitstel in dagen = afdrukdatum van de aanmaning – vervaldatum document "Factuur" en vervolgens de vervaldatum 14 dagen opschuiven indien de onderneming als grootte onderneming wordt beschouwd.

**2de fase**

*Bepaal het aantal dagen van de maand van de vervaldatum (Adm)*

Aantal dagen maand (Adm) = aantal dagen in de maand van de vervaldatum *Bepaal het maandpercentage (Mp)*

 $Mp = ((Adm - daq vervaldatum) / Adm) \times Mii$ 

*Bepaal het totaal intrestbedrag v/d maand (Tm) van de vervaldatum* Tm= (Bedrag Fact  $x$  Mp) / 100

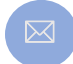

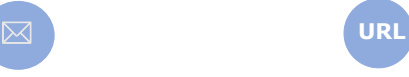

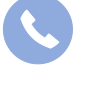

Allegro North Coremansstraat 22 Bus 1 2600 Berchem

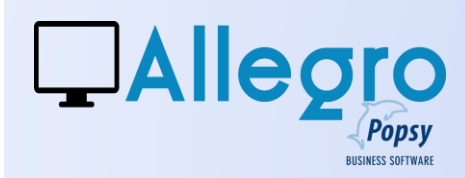

#### **3de fase**

*Bepaal het aantal dagen van de maand van de afdrukdatum (Adm)* Aantal dagen maand (Adm)= maximum aantal dagen in de maand ten opzichte

van de afdrukdatum

*Bepaal het maandpercentage (Mp)*

Mp = (dag afdrukdatum / Adm) x Mii

*Bepaal het totaal intrestbedrag van de maand (Tm) v/d afdrukdatum en voeg dit bij het reeds bestaande intrestbedrag (zie Tm stap 2)*  $Tm = Tm + ((bedrag Fact x Mp) / 100)$ 

### **4de fase**

*Bepaal het aantal maanden tussen de afdrukdatum en de vervaldatum (Adm)*

Aantal maand (Adm)= ((jaar afdrukdatum - jaar vervaldatum)\*12) + ((maand afdrukdatum - 1) – maand vervaldatum)

*Bepaal het maandpercentage (Mp)*

Mp = Adm x Mii

*Bepaal het totaal intrestbedrag van de maand (Tm) v/d afdrukdatum en voeg dit bij het reeds bestaande intrestbedrag (zie Tm stap 3)*  $Tm = Tm + ((Bedrag Fact x Mp) / 100)$ 

### *Praktisch met een voorbeeld*

Situatie voorbeeld 1 : factuur opgesteld door een KMO

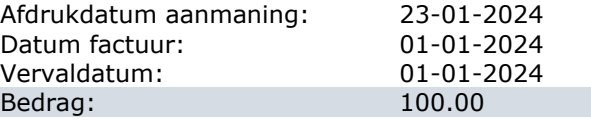

Berekening 1 ste fase Aantal dagen =  $(2024-01-23) - (2024-01-01) = 22$  dagen Maandelijkse intrest Mii = 6% zie tabel hierboven aantal dagen > 15 2 de fase Aantal dagen maand (Adm) vóór vervaldatum = 31 Maandpercentage (Mp) =  $((31 - 1) / 31) \times 6 = 5,8064\%$ Totaal intrestbedrag van de maand (Tm) = (100,00 x 5,8064) / 100= 5,8064 3 de fase Aantal dagen maand (Adm) voor afdrukdatum =  $31$ Maandpercentage (Mp) =  $(23 / 31) * 6 = 4,4516%$ 

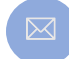

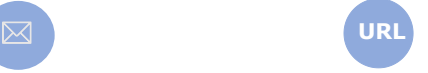

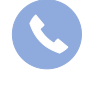

Allegro North Coremansstraat 22 Bus 1 2600 Berchem

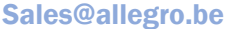

www.allegro.be 03 612 55 11

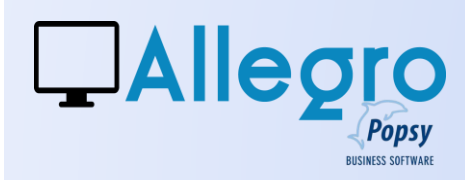

Totaal intrestbedrag van de maand (Tm) = 5,8064 + ((100,00 x 4,4516) / 100) = 10,2580 4<sup>de</sup> fase Aantal maand (Adm) =  $((2024 - 2024) * 12) + ((1-1) - 1) = -1$ Maandpercentage (Mp) =  $-1 \times 6 = -6\%$ Totaal intrestbedrag van de maand (Tm) =  $10,2580+$  ((100,00 x -6) / 100) = 4,2580

Situatie voorbeeld 2: dezelfde factuur opgesteld door een grote onderneming. Herinner u dat deze geen intresten mag aanrekenen voor de eerste 14 dagen.

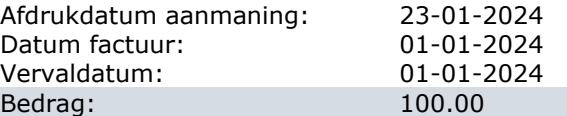

Berekening 1 ste fase Aantal dagen = (2024-01-23) - (2024-01-01) = 22 dagen Maandelijkse intrest Mii = 6% zie tabel hierboven aantal dagen > 15 De vervaldag wordt verplaatste naar 15/01/2024 2 de fase Aantal dagen maand (Adm) vóór vervaldatum = 31 Maandpercentage (Mp) =  $((31 - 15) / 31) \times 6 = 3,0967\%$ Totaal intrestbedrag van de maand (Tm) = (100,00 x 3,0967) / 100= 3,0967 3 de fase Aantal dagen maand (Adm) vóór afdrukdatum = 31 Maandpercentage (Mp) =  $(23 / 31) * 6 = 4,4516%$ Totaal intrestbedrag van de maand (Tm) =  $3,0967 + ((100,00 \times 4,4516) / 100) =$ 7,5483 4<sup>de</sup> fase Aantal dagen maand (Adm) =  $((2024 - 2024) * 12) + ((1-1) - 1) = -1$ Maandpercentage (Mp) =  $-1 * 6 = -6\%$ Totaal intrestbedrag van de maand (Tm) = 7,5483+ ((100,00 x -6) / 100) = 1,5483

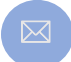

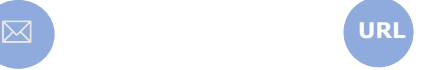

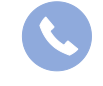

Allegro North Coremansstraat 22 Bus 1 2600 Berchem

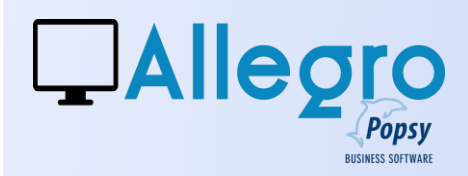

## STAP 8

### BEREKENING VAN DE VERGOEDING

Vertrekkend van een tabel zoals deze

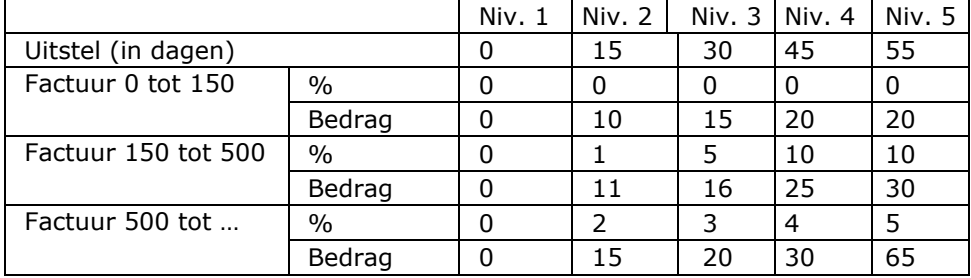

Bij het versturen van de herinnering Niv1 geen kosten (gratis herinnering) Situatie voorbeeld 1 : factuur

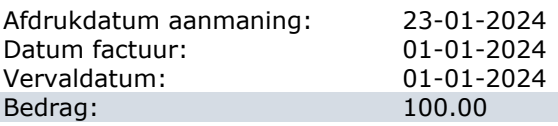

Na 15dagen herinnering niv2: aangezien de factuur zich in de reeks van 0 tot 150 bevindt zijn er geen intresten en is het vaste bedrag van de vergoeding 10€.

Situatie voorbeeld 2 : facture

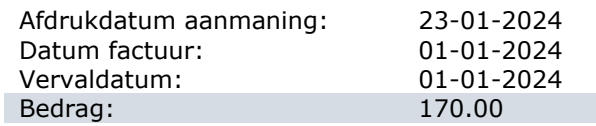

Na 15dagen herinnering niv2: aangezien de factuur zich in de reeks van 150 tot 500 bevindt zijn de intresten op de vergoeding 1% van het bedrag boven het minimum van de reeks of 1% op 20€ dus 0.2€ et 11€ al vaste vergoeding.

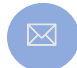

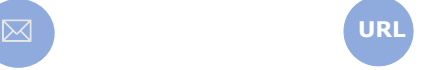

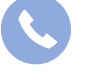

Allegro North Coremansstraat 22 Bus 1 2600 Berchem

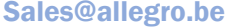